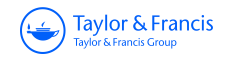

**Journal of Maps**

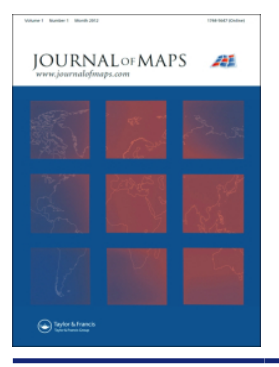

**ISSN: (Print) (Online) Journal homepage:<https://www.tandfonline.com/loi/tjom20>**

# **3D Visualization of geological structures using Python: the case study of the Palomeque sheets (SE, Spain)**

## **Manuel Bullejos & Manuel Martín-Martín**

**To cite this article:** Manuel Bullejos & Manuel Martín-Martín (2023) 3D Visualization of geological structures using Python: the case study of the Palomeque sheets (SE, Spain), Journal of Maps, 19:1, 2282593, DOI: [10.1080/17445647.2023.2282593](https://www.tandfonline.com/action/showCitFormats?doi=10.1080/17445647.2023.2282593)

**To link to this article:** <https://doi.org/10.1080/17445647.2023.2282593>

© 2023 The Author(s). Published by Informa ര UK Limited, trading as Taylor & Francis Group.

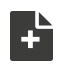

[View supplementary material](https://www.tandfonline.com/doi/suppl/10.1080/17445647.2023.2282593)  $\mathbb{Z}$ 

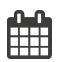

Published online: 29 Nov 2023.

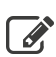

 $\overline{\mathscr{L}}$  [Submit your article to this journal](https://www.tandfonline.com/action/authorSubmission?journalCode=tjom20&show=instructions)  $\mathscr{L}$ 

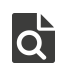

[View related articles](https://www.tandfonline.com/doi/mlt/10.1080/17445647.2023.2282593) C

[View Crossmark data](http://crossmark.crossref.org/dialog/?doi=10.1080/17445647.2023.2282593&domain=pdf&date_stamp=29 Nov 2023)  $\sigma$ 

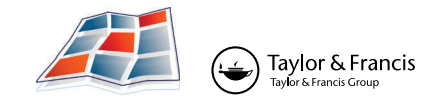

**a** OPEN ACCESS **D** Check for updates

# **3D Visualization of geological structures using Python: the case study of the Palomeque sheets (SE, Spain)**

#### Manuel Bullejos  $\mathbf{D}^a$  and Manuel Martín-Martín  $\mathbf{D}^b$

<sup>a</sup>Departamento de Álgebra, University of Granada, Granada, Spain; <sup>b</sup>Departamento de Ciencias de la Tierra y Medio Ambiente, University of Alicante, Alicante, Spain

#### **ABSTRACT**

The goal of this paper is the construction of computerized 3D visualization of geological structures. Several Python applications have been used to adapt the paper map-based geological classical information to numerical geological maps represented in HTML files. The models include a map with the stratigraphic and structural contacts and symbols, five serial vertical sections, and a geological block diagram, all with real topography. This block diagram made with 2D figures allows a 3D visualization. Palomeque area (Murcia region, southeastern Spain) has been used as a key-case. This area consists of a deformed Upper Cretaceous to Oligocene succession belonging to the Internal Zone Malaguide Complex. The main structure consists of two thrust-fold sheets forming an imbricate system, also affected by a set of strike-slip faults with a sinistral regime. The constructed maps show a good agreement with the published classical geological maps and cross-sections demonstrating the benefits of using these Python applications.

#### **ARTICLE HISTORY**

Received 7 September 2023 Revised 1 November 2023 Accepted 6 November 2023

#### **KEYWORDS**

Python applications; geological map and vertical sections; geological block diagram; thrust-fold sheets; Internal Betic Zone; Malaguide Complex

#### **1. Introduction**

<span id="page-1-1"></span>3D geological modeling has increasingly developed over the last thirty years through the use of computerized tools mainly developed for applied geology. These tools were implemented with large sums of money specifically focused on those applied geological scenarios. In particular, CAD and GIS tools were customized to address geological problems, but this often led to a complicated solution with the use of multiple software, which became difficult for geologists to use. To solve this, many geological organizations began to develop software systems and methodologies (free access or commercial) to facilitate the migration from 2D paper map-based models to 3D digital geological models through 2+1/2D or pseudo-3D models ([Jackson, 2005](#page-13-0)). It is quite frequent nowadays to make use of geostatistical methods to study numerical variables distributed in space and apply these methods to mapping, modeling, and visualizing geological structures and sedimentary frameworks. Geospatial and geostatistical techniques usually require large amounts of data to produce stochastic or deterministic maps and models. Usually, these techniques allow the analysis to validate or calibrate the predictions providing degrees of certainty. Moreover, computerized tools also allow measuring the precision of the studied variables in the 3D mapping, modeling, and visualizations

<span id="page-1-0"></span>[\(Ford et al., 2010](#page-13-1); [Jessell, 2001](#page-14-0); [Rohmer et al., 2020;](#page-14-1) [Wycisk et al., 2009](#page-15-0)). Computerized 3D models also allow the incorporation of new data into representations along the creation process, being very interesting for decision-making in applied geology such as hydrogeology, civil engineering, and/or mining. There are many 3D applications for visualizing geological elements performed with different softwares. These can be grouped into: (1) open source: Gempy, OSGeo, Qgis; (2) and commercial: MOVE, 3D Geomodeller, Gocad, Autocad, VOXI, ArcGis, Geoscene 3D, PETREL, among others. The great advantage of commercial tools is that those are easier to use and usually have a technical help service. The negative part is the elevate cost of acquisition. In contrast, open source tools are more difficult to use and do not have technical help service but the absence of acquisition cost and adaptability are the most positive aspects of open tools. In our case we do not have a large amount of data, the data with which our models are built comes from classical field work (field geological mapping, cross-sections, and stratigraphic column measurements) without the use of drilling or geophysics studies. In contrast, a statistical study usually requires a lot of data, in most cases coming from drilling, which is resource-intensive. Commercial applications usually require a large amount of data to

© 2023 The Author(s). Published by Informa UK Limited, trading as Taylor & Francis Group.

CONTACT Manuel Martín-Martín **o [manuel.martin.m3@gmail.com](mailto:manuel.martin.m3@gmail.com) ■** Departamento de Ciencias de la Tierra y Medio Ambiente, University of Alicante, 03080 Alicante, Spain

Supplemental data for this article can be accessed online at [https://doi.org/10.1080/17445647.2023.2282593.](https://doi.org/10.1080/17445647.2023.2282593)

This is an Open Access article distributed under the terms of the Creative Commons Attribution-NonCommercial License (<http://creativecommons.org/licenses/by-nc/4.0/>), which permits unrestricted non-commercial use, distribution, and reproduction in any medium, provided the original work is properly cited. The terms on which this article has been published allow the posting of the Accepted Manuscript in a repository by the author(s) or with their consent.

<span id="page-2-20"></span><span id="page-2-7"></span><span id="page-2-5"></span>bring the study of an area into agreement with expectations. Several Python tools are used in pure and applied geology as GeoPandas, GemPy, or Albion and posts listing libraries as GISgeography and Parpoil. Recently, many papers show Python tools applied to geological contexts ([Evangelidis et al., 2018](#page-13-2); [Hobona et al., 2006](#page-13-3); [Husillos, 2022;](#page-13-4) [Miao et al.,](#page-14-2)  [2017](#page-14-2); [Pyrcz, 2023;](#page-14-3) [Semmo et al., 2015](#page-15-1)). In recent years, our team has gained experience applying Python tools to geological problems, developing HTML-rendered 3D maps and models using boreholes data ([Bullejos et al., 2022a,](#page-13-5) [2022b,](#page-13-6) [2023;](#page-13-7) [Mar](#page-14-4)[tín-Martín et al., 2023](#page-14-4)). In this work, we go further and we have applied the same methodology to paper map-based geological classical information from surface without drilling or geophysics studies. For details on the procedures see the GitHub repository with Jupyter notebooks which show the Python codes and the used methodology [\(https://github.com/bullejos/](https://github.com/bullejos/A-model-of-a-geological-structure-in-SE-Spain)  [A-model-of-a-geological-structure-in-SE-Spain](https://github.com/bullejos/A-model-of-a-geological-structure-in-SE-Spain)).

<span id="page-2-19"></span><span id="page-2-3"></span>HTML maps and models, as mentioned above, require only an Internet browser to work with them. It is possible to download plots as png files and to rotate and/or zoom in and out the model. In addition, there is a side legend that allows the user to toggle on and off the visibility of different elements. The Palomeque sheets consist of a duplex system [\(Martín-Martín & Mar](#page-14-5)[tín-Algarra, 2002;](#page-14-5) [Martín-Martín et al., 2006b;](#page-14-6) [Mar](#page-14-7)[tin-Rojas et al., 2007](#page-14-7)) in the Mula-Pliego Depression from Sierra Espuña area ([Martín-Martín et al.,](#page-14-8)  [2006a;](#page-14-8) [Martín-Martín & Robles-Marín, 2020;](#page-14-9) [Moli](#page-14-10)[ner-Aznar et al., 2021](#page-14-10); [Perri et al., 2017](#page-14-11); [Tent-Manclu](#page-15-2)  [et al., 2001](#page-15-2)) in the Murcia region (southeastern Spain: [Figure 1](#page-3-0)). This area belongs to the Internal Betic Cordillera where the Malaguide Complex cropsout [\(Mar](#page-14-8)[tín-Martín et al., 2006a,](#page-14-8) [2006b;](#page-14-6) [Martín-Martín &](#page-14-5)  [Martín-Algarra, 2002;](#page-14-5) [Martín-Martín & Robles-](#page-14-9)[Marín, 2020;](#page-14-9) [Martin-Rojas et al., 2007](#page-14-7); [Moliner-](#page-14-10)[Aznar et al., 2021;](#page-14-10) [Perri et al., 2013,](#page-14-12) [2017](#page-14-11); [Tent-Man](#page-15-2)[clu et al., 2001\)](#page-15-2). This cordillera is the continuation of other Alpine chains as the Rif-Tell in north Africa, to the south, and the Iberian Range, Pyrenees, and Alps in Iberia-Europe, to the north. All these chanins are derived from subduction and plates collisions in the westernmost Tethys during Cenozoic times ([Belayouni et al., 2023](#page-13-8); [Guerrera et al., 2021](#page-13-9); [Jabaloy-](#page-13-10)[Sánchez et al., 2019](#page-13-10); [Martín-Martín et al., 2020a](#page-14-13), [2020b](#page-14-14)). In the study area [\(Figure 1](#page-3-0)C), Malaguide Upper Cretaceous to Oligocene stratigraphic formations crop out ([Martín-Martín et al., 2020c](#page-14-15), [2021](#page-14-16); [Martín-Martín & Robles-Marín, 2020;](#page-14-9) [Moliner-](#page-14-10)[Aznar et al., 2021](#page-14-10); [Perri et al., 2017](#page-14-11)). The entire area is developed in ([Figure 1](#page-3-0)D) in the Mula-Pliego Depression (a synclinorium with minor structural culminations related to fold-thrust), to the north, followed to the south by the antiformal stack of Sierra Espuña s.s. ([Martín-Martín & Martín-Algarra, 2002](#page-14-5); [Martín-Martín et al., 2006b;](#page-14-6) [Martin-Rojas et al.,](#page-14-7) [2007\)](#page-14-7). In the synclinorium two thrust-fold sheets systems can be found ([Martín-Martín & Martín-Algarra,](#page-14-5) [2002;](#page-14-5) [Martín-Martín et al., 2006b](#page-14-6); [Martin-Rojas et al.,](#page-14-7) [2007\)](#page-14-7): the Mula sheets to the northeast, and the Palomeque ones to the southwest [\(Figure 1](#page-3-0)C).

<span id="page-2-15"></span><span id="page-2-14"></span><span id="page-2-9"></span>This area has been largely studied by one of us in the past ([Martín-Martín, 1996](#page-14-17); [Martín-Martín et al.,](#page-14-18) [1997,](#page-14-18) [1998](#page-14-19), [2006a,](#page-14-8) [2006b;](#page-14-6) [Martín-Martín & Martín-](#page-14-5)[Algarra, 2002;](#page-14-5) [Martin-Rojas et al., 2007](#page-14-7)) and in recent times [\(Martín-Martín & Robles-Marín, 2020,](#page-14-9) Martín-Martín et al., [2021](#page-14-16); [Moliner-Aznar et al., 2021;](#page-14-10) [Perri](#page-14-11) [et al., 2017](#page-14-11)) so that it has been selected as case study to run the application.

<span id="page-2-18"></span><span id="page-2-16"></span><span id="page-2-13"></span><span id="page-2-12"></span><span id="page-2-11"></span>The aim of this work is the 3D visualization of maps and models of the Palomeque sheets structures [\(Figure](#page-4-0) [2\)](#page-4-0). These sheets are made of two thrusting elements (Calvillo and Palomeque heights from N to S) affected later by several strike-slip faults. In these structures, a deformed Cretaceous to lower Miocene Succession is observed ([Figure 2\)](#page-4-0). For our representation we used the stratigraphic nomenclature available in literature [\(Figure 2\)](#page-4-0) according to [Martín-Martín and Martín-](#page-14-5)[Algarra \(2002\),](#page-14-5) [Martín-Martín et al. \(2006b\)](#page-14-6), [Mar](#page-14-7)[tin-Rojas et al. \(2007\),](#page-14-7) and [Martín-Martín et al.](#page-14-15) [\(2020c,](#page-14-15) [2021\)](#page-14-16): (1) the Upper Cretaceous Capas Blancas Fm consisting in white marls and marly-limestones; (2) The Mula Fm (Thanetian in age in this area) made of microcodium-rich greyish sandy marls and calcarenites; (3) the Espuña Fm (Ypresian-Lower Lutetian) made of cream calcarenites and limestones with small size Nummulites and Alveolines; (4) the lower Malvariche Fm (Middle-Upper Lutetian) made of pinkish marls and intercalate beds of calcarenites with large size larger benthic foraminifera (Nummulites, Assilines, Discocyclines, etc.); (5) the upper Malvariche Fm (Bartonian) made of cream calcarenites with large size larger benthic foraminifera (Nummulites, Assilines, Discocyclines, etc.); (6) the Bosque Fm (Chattian) made cream marls in the area; and (7) the Río Pliego Fm (Aquitanian in the area) made of pinkish marls and pelites with turbidite beds (sandstones and conglomerates) intercalations.

## <span id="page-2-1"></span>**2. Methodology and overview of the software**

<span id="page-2-22"></span><span id="page-2-21"></span><span id="page-2-17"></span><span id="page-2-10"></span><span id="page-2-8"></span><span id="page-2-6"></span><span id="page-2-4"></span><span id="page-2-2"></span><span id="page-2-0"></span>Recently, many works using Python have been published in different fields of geology including: groundwater ([Matott et al. 2011](#page-14-20); [Memari and Clement, 2021](#page-14-21)), seismic studies [\(Bueno et al., 2020;](#page-13-11) [Cavalcanti-](#page-13-12)[Bezerra-Guedes et al., 2022](#page-13-12)), volcanic hazard [\(Tonini](#page-15-3) [et al., 2015\)](#page-15-3), paleontological studies [\(Casanova-Arenil](#page-13-13)[las et al., 2020](#page-13-13)), boreholes analysis [\(Fuentes et al.,](#page-13-14) [2020\)](#page-13-14), mineralogical studies [\(Scharf et al., 2022\)](#page-14-22), geophysical exploration ([Krieger and Peacock, 2014](#page-14-23)), landscape analysis and engineering projects

<span id="page-3-0"></span>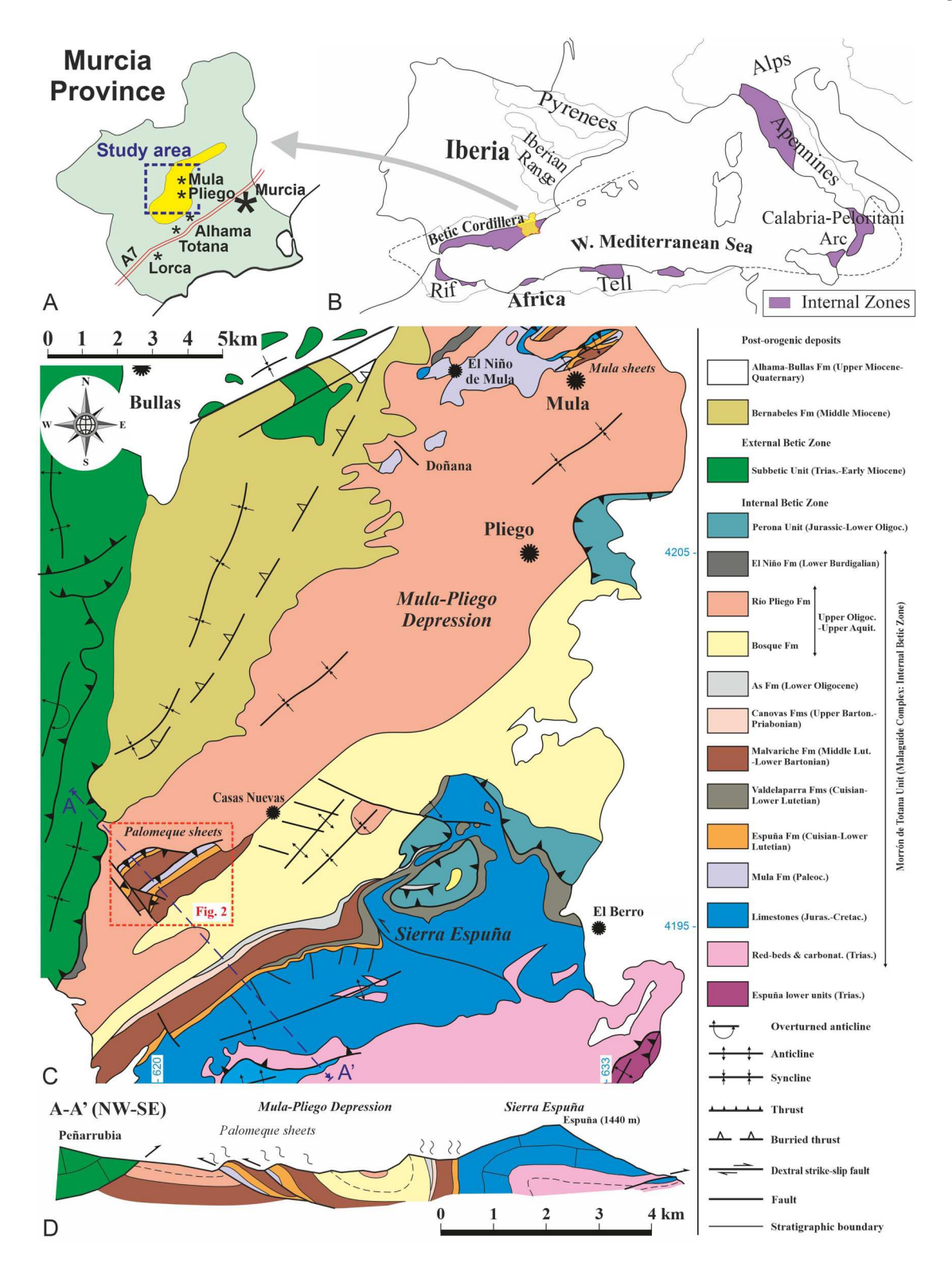

**Figure 1.** Maps of the study area (Mula-Pliego Depression and Sierra Espuña). (A) Geographic map of the Murcia province (southeastern Spain) with indication of the study area represented in [Figure 1](#page-3-0)C; (B) Geographic location in the framework of the western Mediterranean alpine chains.; (C) Geological map of the study area (Mula-Pliego Depression and Sierra Espuña) with the position of the Palomeque sheets represented in [Figure 2](#page-4-0); (D) Geological cross-section of the study area (Mula-Pliego Depression and Sierra Espuña) located in [Figure 1](#page-3-0)C.

([Adamczyk and Tiede, 2017](#page-13-15); [Rivillas-Ospina et al.,](#page-14-24)  [2022](#page-14-24)), among others. Most of these studies seek automatizations and statistical analyses from a large amount of data obtained from different sources as boreholes ([Casanova-Arenillas et al., 2020](#page-13-13); [Fuentes](#page-13-14)  [et al., 2020\)](#page-13-14), geophysical ([Krieger and Peacock, 2014](#page-14-23); <span id="page-3-1"></span>[Tonini et al., 2015](#page-15-3); [Bueno et al., 2020;](#page-13-11) [Cavalcanti-](#page-13-12)[Bezerra-Guedes et al., 2022](#page-13-12)) or direct measures of physical properties of elements [\(Matott et al. 2011;](#page-14-20) [Adamczyk and Tiede, 2017](#page-14-20); [Memari and Clement,](#page-14-21) [2021;](#page-14-21) [Rivillas-Ospina et al., 2022](#page-14-24)). In this work, we have used Python to build 3D visualizations of

<span id="page-4-0"></span>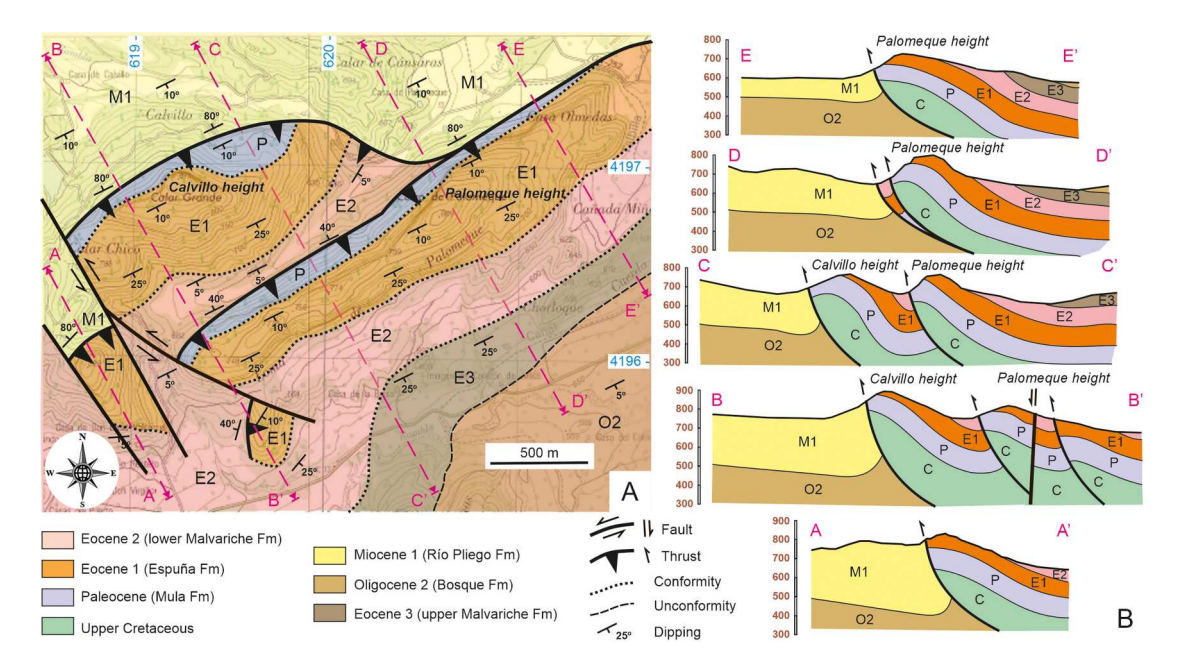

**Figure 2.** Geological map and vertical cross-sections from the Palomeque thrust-fold structures (based on maps and sections from [Martín-Martín, 1996;](#page-14-17) [Martín-Martín & Martín-Algarra, 2002;](#page-14-5) Tent-Manclús et al, 2001; [Martín-Martín et al., 2006a](#page-14-8); [Martín-Martín](#page-14-6) [et al., 2006b](#page-14-6); [Martin-Rojas et al., 2007;](#page-14-7) [Perri et al., 2013](#page-14-12), [2017](#page-14-11); [Martín-Martín & Robles-Marín, 2020](#page-14-9); [Moliner-Aznar et al., 2021\)](#page-14-10). (A) geological map of the Palomeque structures with the position of vertical sections; (B) a set of five serial vertical geological sections (A-A', B-B', C-C', D-D' and E-E') oriented in the normal position to the main axis of the structures.

geological maps and models and the entire creation process has been compiled in four Jupyter notebooks that are located in the GitHub repository ([https://](https://github.com/bullejos/A-model-of-a-geological-structure-in-SE-Spain)  [github.com/bullejos/A-model-of-a-geological-](https://github.com/bullejos/A-model-of-a-geological-structure-in-SE-Spain)

[structure-in-SE-Spain](https://github.com/bullejos/A-model-of-a-geological-structure-in-SE-Spain)). In this repository, users can also find the necessary instructions to execute the code, as well as the necessary python modules that we have used. The HTML files with the models are also hosted in the repository, but they are larger than what GitHub supports, so they need to be downloaded and opened with a browser locally. In the repository, there is a readme file where the necessary instructions to run the code are specified. During the process of creation of the models, the supervision of a geologist is fundamental in order to be faithful to the geological reality. Apart from Python, we have used other tools listed in [Table 1.](#page-5-0)

We also list the main Python modules and libraries that we have used in [Table 1.](#page-5-0) The proposed methodology mainly uses the Python graphic libraries Plotly and Matplotlib (<https://plotly.com/python/>and [https://pypi.org/project/matplotlib/\)](https://pypi.org/project/matplotlib/). These are very extended comprehensive libraries with many users, and even with some active forums where it is possible to obtain help for any technical question ([https://](https://community.plotly.com/)  [community.plotly.com/\)](https://community.plotly.com/). The python modules we use are very standard and easy to download. Many of them come built into standard Python installations. In other cases, the user can install these applications using pip [\(https://docs.python.org/3/installing/index.](https://docs.python.org/3/installing/index.html)  [html](https://docs.python.org/3/installing/index.html)) or conda ([https://docs.conda.io/projects/](https://docs.conda.io/projects/conda/en/latest/user-guide/concepts/installing-with-conda.html)  [conda/en/latest/user-guide/concepts/installing-with-](https://docs.conda.io/projects/conda/en/latest/user-guide/concepts/installing-with-conda.html) [conda.html\)](https://docs.conda.io/projects/conda/en/latest/user-guide/concepts/installing-with-conda.html). A few custom functions were used to plot data and geometric objects [\(Table 1\)](#page-5-0).

It would be worthwhile to make the process we present automatic so that one only has to enter the data to get the model, but, at this moment, we do not have the necessary resources to create a python library with the entire process automated. On the contrary, we present a system of representing and viewing geological structures where the necessary data to perform the models (maps, vertical sections, and stratigraphic logs) are obtained in a traditional way in the field by geological researchers (paper map based). We start from a geological map and several cross-sections like those appearing in [Figure 2](#page-4-0) [\(Martín-Martín, 1996](#page-14-17)), but we need to digitize them and have all the geological data computerized. Using the map and the sections from [Figure 2](#page-4-0) we will construct png figures (in a plane) and html figures (in the space).

To digitalize the map in [Figure 2](#page-4-0) we can follow a standard procedure: first scan the map, then georeference the raster image and digitize the lines with a GIS program like QGIS and finally export the data to cvs files. Nevertheless, the basic python modules UTM and Copernicus can be used to do the same operation directly without using any commercial or open-source GIS programs. Those programs usually make it difficult to extract data from the software (they try to keep people working within their environment). We decided to use Google Earth Pro ([https://maps.](https://maps.google.com/intl/es/earth/download/gep/agree.html) [google.com/intl/es/earth/download/gep/agree.html](https://maps.google.com/intl/es/earth/download/gep/agree.html)) to create the tracks that represent the geological map

in [Figure 2](#page-4-0)A. Therefore, the geological map is scanned

<span id="page-5-0"></span>**Table 1.** General tools, Python modules and libraries, and Python custom functions used.

| General tools                        |                                         |
|--------------------------------------|-----------------------------------------|
| Google Earth pro                     | Free software that allows visualize and |
|                                      | create geospatial data.                 |
| GPSVisualizer                        | Free online utility that can be used to |
|                                      | handle geographic data.                 |
| Anaconda                             | Open source platform very useful for    |
|                                      | beginner to install and handle Python   |
|                                      | environments.                           |
| Jupyter                              | Web application for creating and        |
|                                      | sharing computational documents         |
| Python modules and librarieswe       |                                         |
| Pandas                               | Python package for data analysis        |
| NumPy                                | Python library for working with         |
|                                      | numerical data                          |
| SymPy                                | Python library for symbolic mathematic  |
| Plotly                               | Python library for data visualization   |
| Matplotlib                           | Python graphic library                  |
| Pillow                               | Python library for image processing     |
| Copernicus and UTM                   | Python libraries for geo-spatial data   |
|                                      | Python module to create Bezier curves   |
| Bezier.py<br><b>Custom functions</b> |                                         |
|                                      |                                         |
| surface                              | Function that interpolate from a grid   |
| contact_tr                           | Function that prepare data from a cvs   |
|                                      | files to be used for plotting           |
| contact dat                          | Function that uses matplotlib function  |
|                                      | Scatter3d to obtain the plot data that  |
|                                      | allows to visualize marks or lines      |
| eg and tr                            | Two functions used to compute           |
|                                      | triangles that are uses as geological   |
|                                      | symbols                                 |
| falls                                | Function that prepare data to visualize |
|                                      | faults                                  |
| plane_3d                             | Function that uses matplotlib command   |
|                                      | Mesh3d and prepare the data to          |
|                                      | visualize a plane                       |
| plane, plane_y, impl_line,           | Functions that get different            |
| para line, inter line plane          | mathematical equations of lines,        |
|                                      | planes and its intersections.           |
| bz, bz2, bz3                         | Functions that uses Bezier functions to |
|                                      | compute Bezier curves from a point, a   |
|                                      | direction and lists of intervals and    |
|                                      | heights                                 |
| fil_pol, fil_pol1,fil_pol2,          | Functions that uses the points_in poly  |
| fil_pol3                             | function of skimage.measure to select   |
|                                      |                                         |
| grid, grid, grid2                    | Functions to create different grids     |
|                                      | points inside a polygon                 |

and imported into Google Earth Pro so we can draw directly on the image to create the tracks. The selected area shows clear geological contacts, clearly visible in the orthoimage since they generate changes in the relief and vegetation. Moreover, it must be remembered that the geologist on this team has worked in the area for more than 30 years and has a great knowledge of its geology. Once the tracks are created, they are exported as kml files and the online resource gpsvisualizer [\(https://www.gpsvisualizer.com/](https://www.gpsvisualizer.com/)) is used to convert kml files to cvs files.

Once we have all the geological data as cvs files, we use the Pandas Python module to import them as data frames, then we use the UTM Python module to convert geographic coordinates to UTM coordinates and the Copernico module to extract elevations from the DEM file of the area eu\_dem\_v11\_E30N10. We download this DEM from the Copernicus DEM – Global and European Digital Elevation Model ([https://](https://spacedata.copernicus.eu/es/collections/copernicus-digital-elevation-model)  [spacedata.copernicus.eu/es/collections/copernicus](https://spacedata.copernicus.eu/es/collections/copernicus-digital-elevation-model)[digital-elevation-model\)](https://spacedata.copernicus.eu/es/collections/copernicus-digital-elevation-model). The complete process is given in the Jupyter notebook Copernicus.ipynb which is hosted in the Github repository ([https://](https://github.com/bullejos/A-model-of-a-geological-structure-in-SE-Spain) [github.com/bullejos/A-model-of-a-geological-](https://github.com/bullejos/A-model-of-a-geological-structure-in-SE-Spain)

[structure-in-SE-Spain](https://github.com/bullejos/A-model-of-a-geological-structure-in-SE-Spain)). At the end of the process, we will have several cvs files with UTM coordinates and elevations. The corresponding points will be used to represent the geological elements of the area on the geological map (map.png also hosted in the Github repository) in [Figure 3](#page-6-0)A. In this figure all the geological elements are included (stratigraphic and structural contacts, and structural elements as thrusts and faults) and also the straight lines representing the position of the geological cross-sections (traces).

On the other hand, for each vertical section in [Figure 2B](#page-4-0), there are lines (curves) that represent stratigraphic or tectonic contacts that delimit the different stratigraphic units and that we want to represent mathematically. From the possible kinds of curves (periodic, polynomial, Bezier, etc.), we have chosen Bezier curves since these are the ones that best adapt to the geological reality. Therefore, for each contact of each vertical section, we have to find the mathematical expression of the Bezier curve that represents it. To do this using Python's Bezier module, we need to give a list of control points [\(Figure 4](#page-6-1)). Our objective then will be to choose the control points appropriately so that the Bezier curve that they define, represents the contacts as closely as possible. We have developed a strategy that will allow us to choose these points appropriately, so that uniformity is obtained in the way of choosing control points for different contacts. This strategy is carried out in the definition of a custom function that we call bz that depends on certain parameters that determine the choice of the control points and thus the Bezier curve (see the Geological cross-sections.ipynb Jupyter notebook in the Github repository where we explain the process). The result is a png figure for each cross-section like that of [Figure](#page-7-0) [5A](#page-7-0) representing the A-A' section. Note that in the figures that represent the cross-sections, lines appear that represent the real topology. To obtain these lines we simply select points on a horizontal line drawn on the plane that represents the section and using copernicus module we calculate the elevations of these points. Then we represent the points that we had selected on the horizontal line but with the real height. The methodology employed is synthetized in the flow chart from [Figure 6.](#page-7-1)

To obtain the colored figures both on the geological map and in the cross-sections we need to define polygons that enclose each stratigraphic unit. These polygons are determined by their vertices, which will be chosen from the points of a track, a Bezier curve or the cutting line with the topography, and the choice is laborious. The next step is the filling of polygons with colors representing the different stratigraphic units. We face this task in two different contexts: in

<span id="page-6-0"></span>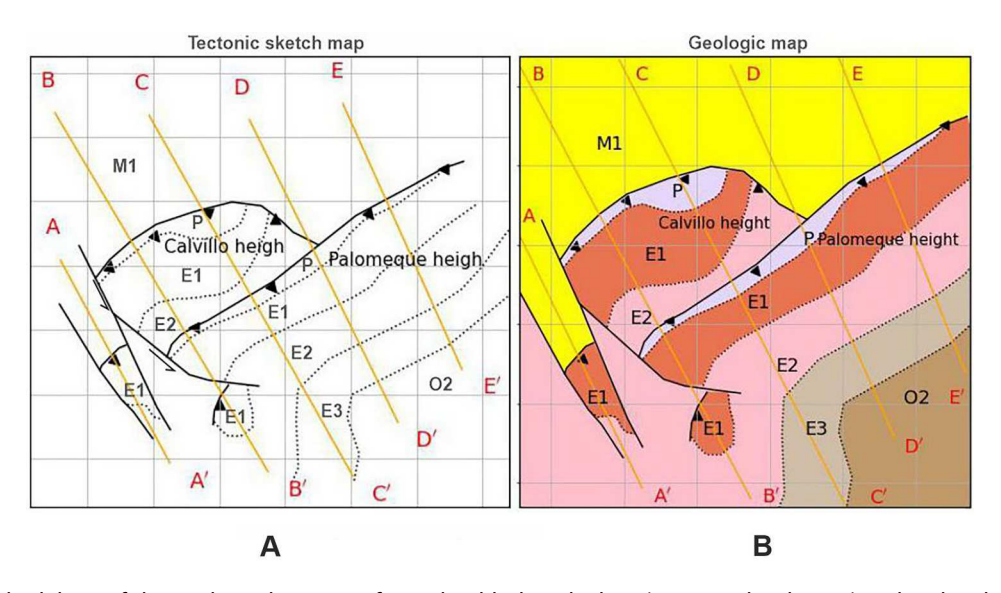

**Figure 3.** Methodology of the geological maps performed in black and white (tectonic sketch map) and with colors (geological map).

a plane (for png figures) or in space (for HTML figures). The matplotlib Python package has a specific function to fill polygons in a plane. This function is fill\_between so that if we have a well-defined polygon in a plane we can fill the interior simply using this function. It has been used to construct the colored map and cross-sections for png figures (Figures 3B and 5B). It can be seen how this function is used in the notebook Geological cross-sections.ipynb of the Github repository.

Filling the interior of a polygon in space is somewhat less straightforward. The method we have used for this is the following ([Figure 6](#page-7-1)): first, we use the Numpy Pythom package (<https://numpy.org>) to define a grid of points that covers the area of the polygon. Then, we use the Scipy Pythom package ([https://](https://scipy.org)  [scipy.org\)](https://scipy.org) to select the points of the grid that are inside the polygon. Finally, we color the points inside (if the

grid density is sufficient and the size of the points is adequate, it will seem like a continuously color). We have defined the custom function fil\_pol to perform this task. This technique has been used to construct the HTML figures ([Figure 7](#page-8-0)) and it is explained in the Model\_color.ipynb and Bolck.ipynb notebooks in the repository ([https://github.com/bullejos/A](https://github.com/bullejos/A-model-of-a-geological-structure-in-SE-Spain)[model-of-a-geological-structure-in-SE-Spain\)](https://github.com/bullejos/A-model-of-a-geological-structure-in-SE-Spain).

The final part of the procedure is adding to the HTML models the structural symbols as well as the labels with the toponymy and the stratigraphic units. This is also performed with pythom packges. These symbols and labels are integral part of the models, so that if the viewing perspective is changed these symbols change position or rotate. To perform the triangles linked to the thrusts, a few mathematical computations are required and we defined ad hoc customs functions for this task. Texts indicating places

<span id="page-6-1"></span>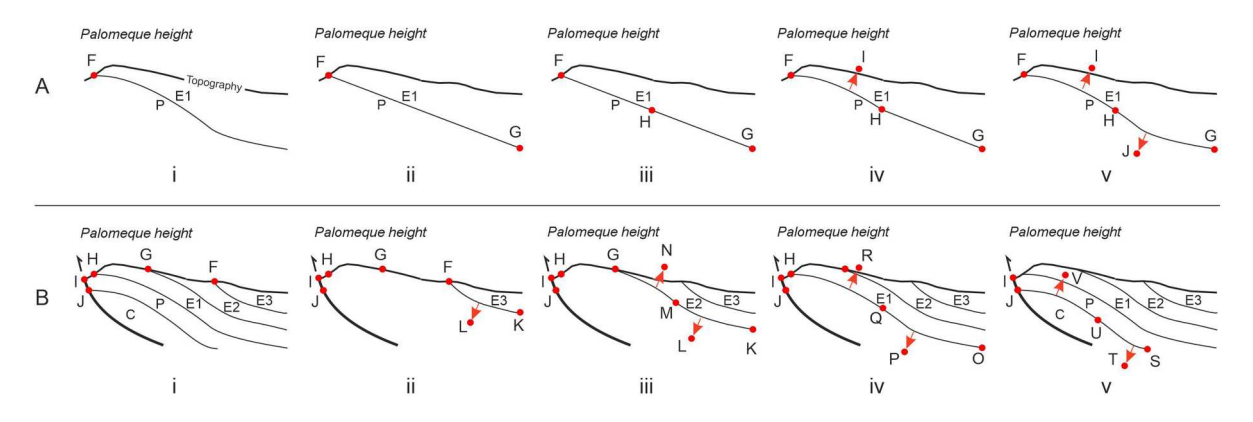

Figure 4. Bézier curves by Python. (A) a single contact: (i) original curve as example in [Figure 2B](#page-4-0) with a curve from Figure 2B (Mula Fm-Espuña Fm contact and topography from vertical section E-E'), (ii) example of Bézier curve made using two control points [F, G], (iii) example of Bézier curve using three control points [F, G, H], (iv) example of Bézier curve using four control points [F, G, H, I], (v) example of Bézier curve using five control points [F, G, H, I, J]; (B) example of a folded succession (vertical section E-E' from [Figure 2](#page-4-0)B): (i) full section E-E', (ii) example of determining the lower-upper Malvariche Fm stratigraphic contact with the control points [F, L, K], (iii) example of determining the Espuña Fm-lower Malvariche Fm stratigraphic contact with the control points [G, N, M, L, K], (iv) example of determining the Mula Fm-Espuña Fm stratigraphic contact with the control points [H, R, Q, P, O], (v) example of determining the Capas Blancas-Mula Fm stratigraphic contact with the control points [J, V, U, T, S].

<span id="page-7-0"></span>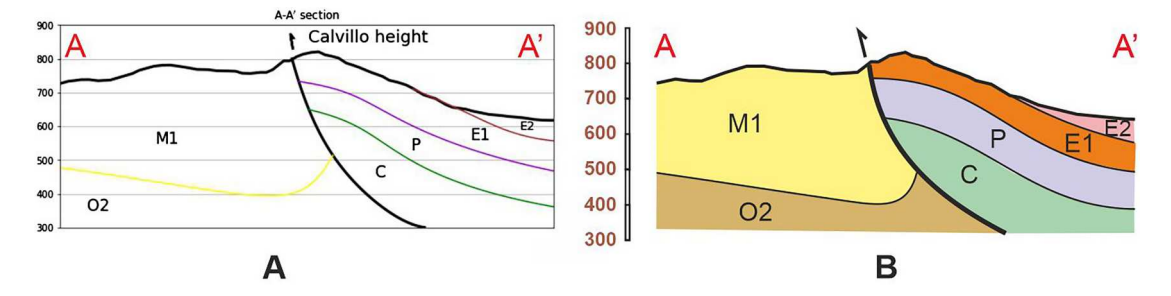

**Figure 5.** Methodology of performing the geological cross-sections with real topography and colors.

and stratigraphic units, and arrows for the strike-slip faults were also inserted in precise locations so that the geological maps acquire the 3D visualization with all the geological elements and the real topography.

#### **3. Results**

## *3.1. Geological map and vertical sections in png files*

With the above-mentioned procedure, a geological map andfive vertical serial cross-sections (A-A', B-B', C-C', D-D' and E-E') were developed and they

<span id="page-7-1"></span>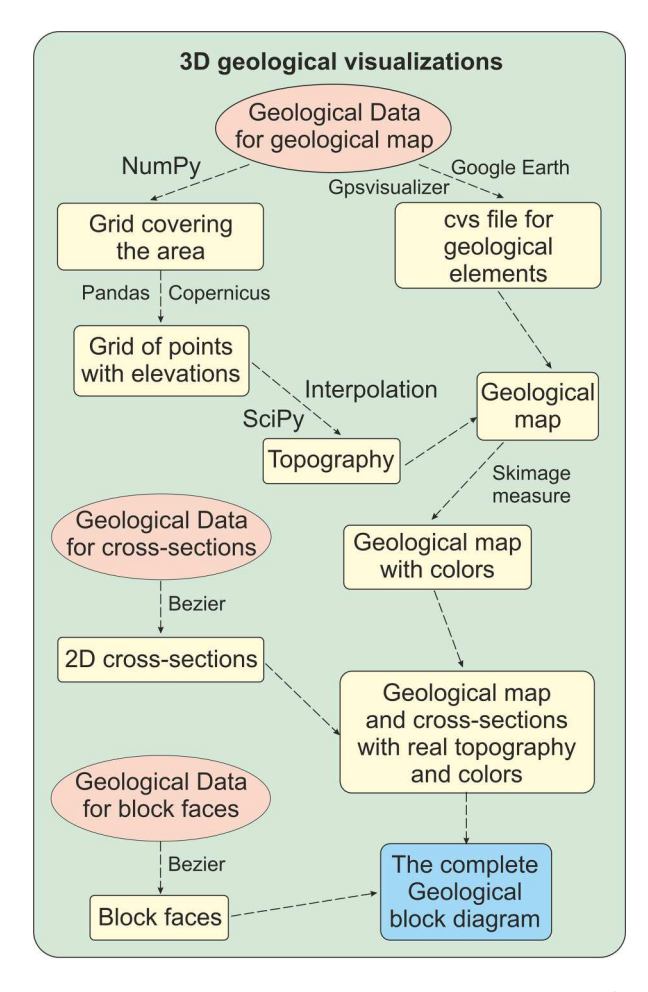

**Figure 6.** Diagram chart showing the methodological steps for the performing of the map, cross-sections, and geological block diagram.

will be used to construct the geologic model [\(Figure](#page-8-1) [8\)](#page-8-1). In these vertical sections, the defined stratigraphic formations were represented by conserving the proportions (same horizontal-vertical scale) and dippings.

The geological map and each vertical section were saved as a png file and all of them are hosted in the directory 'figures' of the GitHub repository ([https://](https://github.com/bullejos/A-model-of-a-geological-structure-in-SE-Spain) [github.com/bullejos/A-model-of-a-geological](https://github.com/bullejos/A-model-of-a-geological-structure-in-SE-Spain)[structure-in-SE-Spain](https://github.com/bullejos/A-model-of-a-geological-structure-in-SE-Spain)). This mapincludes the location of the cross-sections.

## *3.2. Geological map with vertical sections and real topography*

The data computation work carried out on the geological maps given in [Figure 2](#page-4-0) is essential for the final objective of this work. We have to find a procedure to integrate all the data that make up the vertical cross-sections into space, so that we obtain HTML figures with all the plane figures obtained in the previous section integrated in space. An essential object of these HTML figures will be the topographic surface of the area. To create this surface, we define again a grid that covers the area and use the Copernico package to extract the elevations from the DEM. We will thus have a mesh of points in the space that covers the area and then we use linear interpolation to obtain a surface that represents the real topology of the study area.

<span id="page-7-2"></span>The Python packages Numpy (<https://numpy.org>), Simpy [\(https://www.sympy.org/en/index.html](https://www.sympy.org/en/index.html)), and Scipy (<https://scipy.org>) and the plot command Surface (see [Bullejos & Martín-Martín, 2023](#page-13-16) and also the notebook Geological cross\_section.ipynb in Github the repository for details). Once we have a model with real topography, we proceed to add the rest of the geological elements (thrusts, faults, and stratigraphic contacts) to the topographic model. We already have computed lists of points (with UTM\_X and UTM\_Y coordinates) that represent those geological elements so we only have to plot those points into the model. We also want to add geological symbols to the model such as the triangles linked to the thrusts, the arrows for the strike-slip faults, as well as the texts indicating places and stratigraphic units

<span id="page-8-0"></span>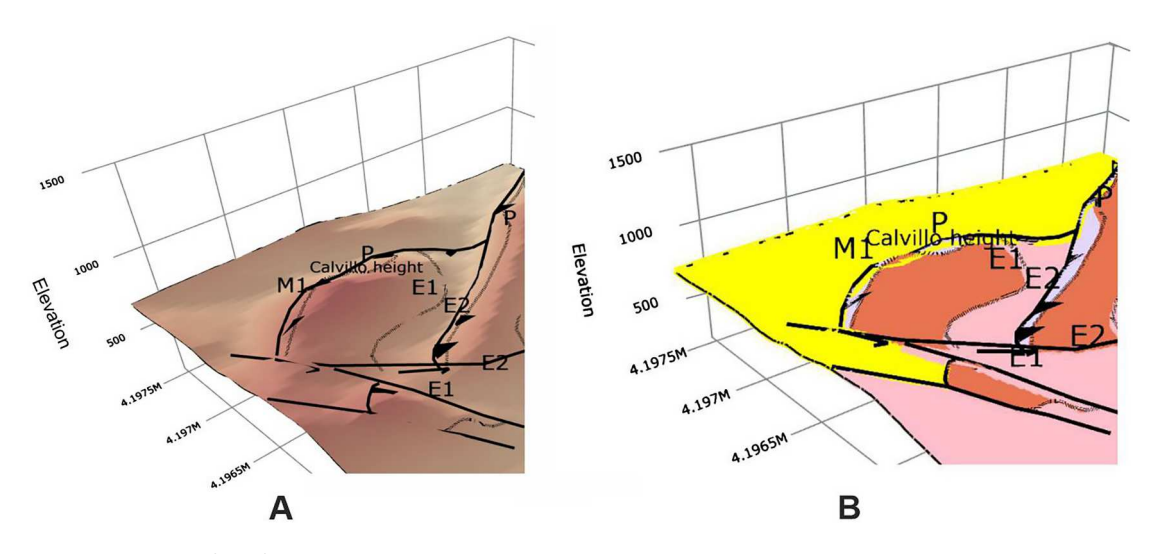

**Figure 7.** Methodology of performing the tectonic sketch map (A) and the geological map with colors (B), both with real topography.

and we want these symbols to be integrated into the model, so that if the viewing perspective is changed these symbols rotate and change position. We will define a few mathematical functions of our own to do this. Finally, we proceed to integrate the cross sections into the model. Again the computational work is done, since each cross-section is integrated into a plane with its corresponding spatial coordinates and each curve in each cross-section (whether corresponding to the topography or the stratigraphic-

<span id="page-8-1"></span>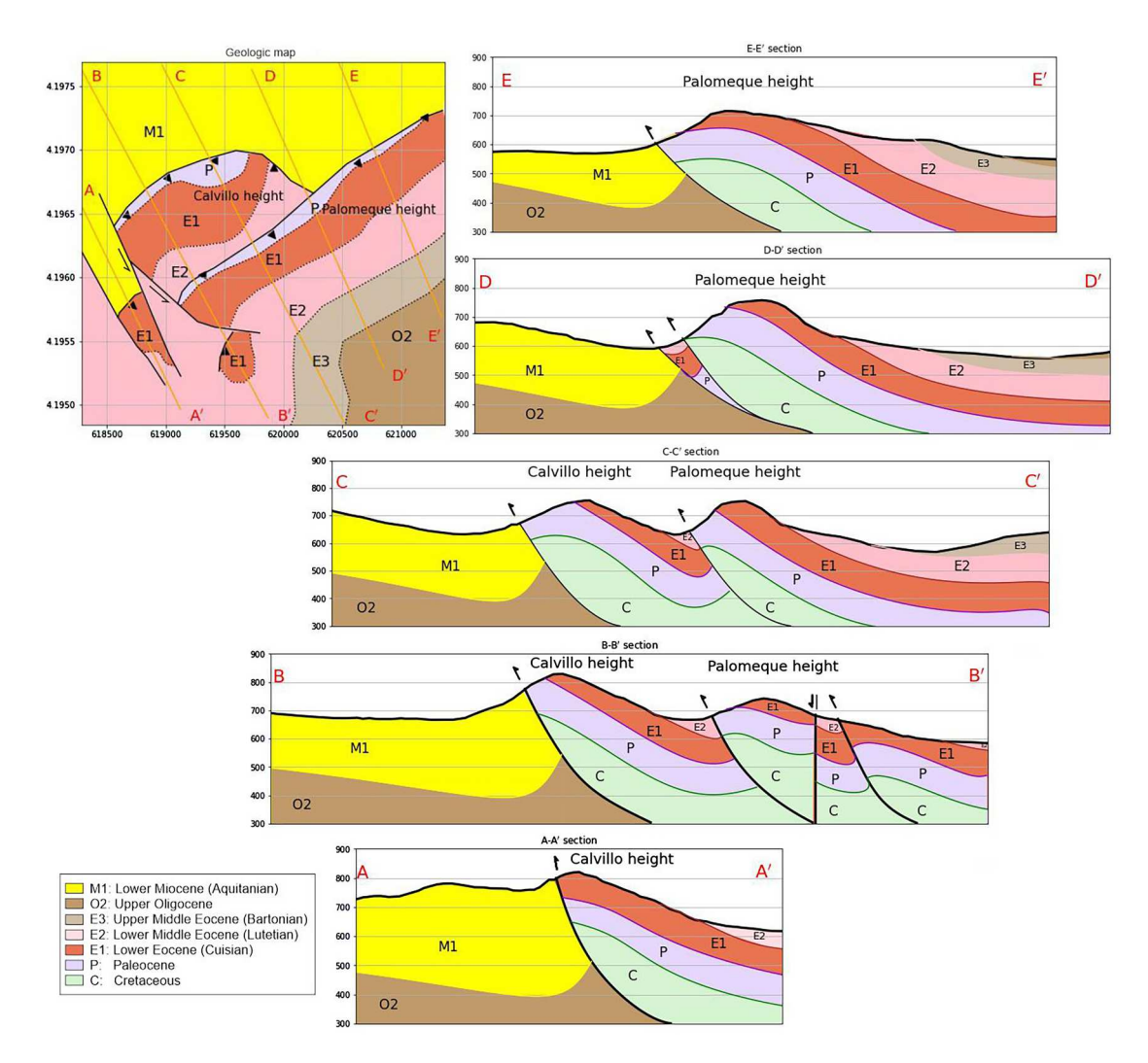

**Figure 8.** 2D Geological map and vertical cross-sections performed using Python. The serial vertical sections are signaled in the index map of the left-upper corner: A-A', B-B', C-C', D-D' and E-E'. The defined stratigraphic formations are represented in all cases.

tectonic contacts), and we know their equations. All we have to do is place these data in space and plot then to the model. The complete process is given in the notebook Geological cross\_section.ipynb of the Github repository. Two HTML versions of this model were created: one with a frame of topography and a second with colors representing the stratigraphic units. In the first case, the geological map exposed in [Figure 2](#page-4-0)A was performed as an interactive HTML map (Palom\_map.html available as supplementary material). Four views from this model are reproduced in [Figure 9](#page-10-0). This figure illustrates the thrust-fold structure affected by two strike-slip faults to the west (all with real topography) using the defined stratigraphic formations but with a progressive frame representing the changes in topography.

In the second case, the geological map and the cross-sections were integrated into a HTML interactive model (Palom\_map\_sections.html available as supplementary material) but now with colors according to the stratigraphic units. Five views of this model are exposed in [Figure 10.](#page-11-0)

## *3.3. Geological block diagram with the stratigraphic and structural elements*

The next objective was to build a geological block diagram with the essential geological elements. For this, we do something analogous to what we have done to build the cross-sections. The complete process of constructing the block model is explained in the jupyter notebook Bolck.ipynb of the Github repository. Note that, as we have done when calculating the Bezier curves in the previous cross-sections, the first and last control points in each of the lists that determine the Bezier curves for geologic contacts on the block faces are mathematically calculated as intersections of lines. The criteria of the geologist will be the one that determines the degree of complexity of those curves and will be essential for choosing the rest of the control points for each curve. Finally, as in the calculation of the cross-sections, we will use the lists of points that determine the Bezier curves in each one of the faces of the block to define polygons that enclose the different materials and we will color the interiors of these polygons.

The geological map area was therefore completed in spaceby adding four side faces and the surface at the bottom to complete an HTML three-dimensional geological block diagram. The technique to complete these faces is the same used to represent the cross-sections. Six views of this model are exposed in [Figure 11](#page-12-0). The file Palom\_block.html (available as supplementary material) is the output for the 3D geological block diagram. This representation allows a 3D visualization which consists of a pseudo-3D or 2+1/2D

model composed of several 2D images (upper map view, the bottom face, and the lateral faces).

## **4. Discussion and final remarks**

The 2D ([Figures 9](#page-10-0) and [10](#page-11-0)) and pseudo-3D ([Figure 11\)](#page-12-0) models presented before and performed by Python derived from the HTML files (Palom\_map.html and Palom\_map\_sections.html available as supplementary material). These HTML files provide 3D visualizations which consist of pseudo-3D or 2+1/2D models composed of several 2D images. These models faithfully reproduce the geological reality of the maps published in the last decades in the area ([Figure 2](#page-4-0)).

<span id="page-9-1"></span><span id="page-9-0"></span>The first published maps in the area belong to the IGME (Geological and Mining Institute of Spain) Plan MAGNA (National Geological Map) in the seventies of the XX century. In concrete, the Palomeque area belongs to the Murcia (number 79) geological map (First Serie: scale 1:200.000) made by [Fontboté](#page-13-17) [\(1970\)](#page-13-17) and the Coy (number 932) geological map (Second Serie: scale 1:50.000) made by [Kampschuur](#page-14-25) [et al. \(1972\).](#page-14-25) Both series are fully free to access on the IGME website [\(https://info.igme.es/cartografiadigital/](https://info.igme.es/cartografiadigital/geologica/Default.aspx?language=en) [geologica/Default.aspx?language=en](https://info.igme.es/cartografiadigital/geologica/Default.aspx?language=en)). IGME has developed in recent times (in the XXI century) georeferenced versions of both series of maps in Spain and are available in ArcGis files. The georeferenced 1:200.000 maps appear by compilation of the 1:50.000 maps and are available for a few areas of Spain. In the case of the Murcia map, this version is not still performed. The Third Serie of geological maps are 1:50.000 georeferenced maps are also only available in a few areas of the Spanish territory but it is neither produced the Coy map. The most complete and detailed geological map in the area belongs to the Ph. Thesis from [Mar](#page-14-17)[tín-Martín \(1996\)](#page-14-17) covering the Sierra Espuña and the Mula-Pliego depression at 1:25.000 scale. This map was created with Autocad but it was not georeferenced. Later, several partial geological maps from the area have been published in different research articles ([Martín-](#page-14-5)[Martín & Martín-Algarra, 2002](#page-14-5); [Martín-Martín et al.,](#page-14-8) [2006a,](#page-14-8) [2006b](#page-14-6); [Martín-Martín & Robles-Marín, 2020,](#page-14-9) 2021; [Martin-Rojas et al., 2007;](#page-14-7) [Moliner-Aznar et al.,](#page-14-10) [2021](#page-14-10); [Perri et al., 2017\)](#page-14-11) performed with Corel Draw and also without georeferentiation. In the area are also available free-access orthoimages from Google Earth pro [\(https://earth.google.com/intl/earth/\)](https://earth.google.com/intl/earth/) and Google maps [\(https://www.google.com/maps/](https://www.google.com/maps/)) but also from other national or regional sites as the National Geographic Institute ([https://www.ign.es/](https://www.ign.es/web/seccion-ortoimagenes) [web/seccion-ortoimagenes\)](https://www.ign.es/web/seccion-ortoimagenes) and GeaMap [\(https://](https://www.geamap.com/es/murcia) [www.geamap.com/es/murcia\)](https://www.geamap.com/es/murcia).

The proposed models allow interactive views of the geological structures and the stratigraphic units with real topography. Moreover, the vertical geological cross-sections trustworthy reproduce the location of

<span id="page-10-0"></span>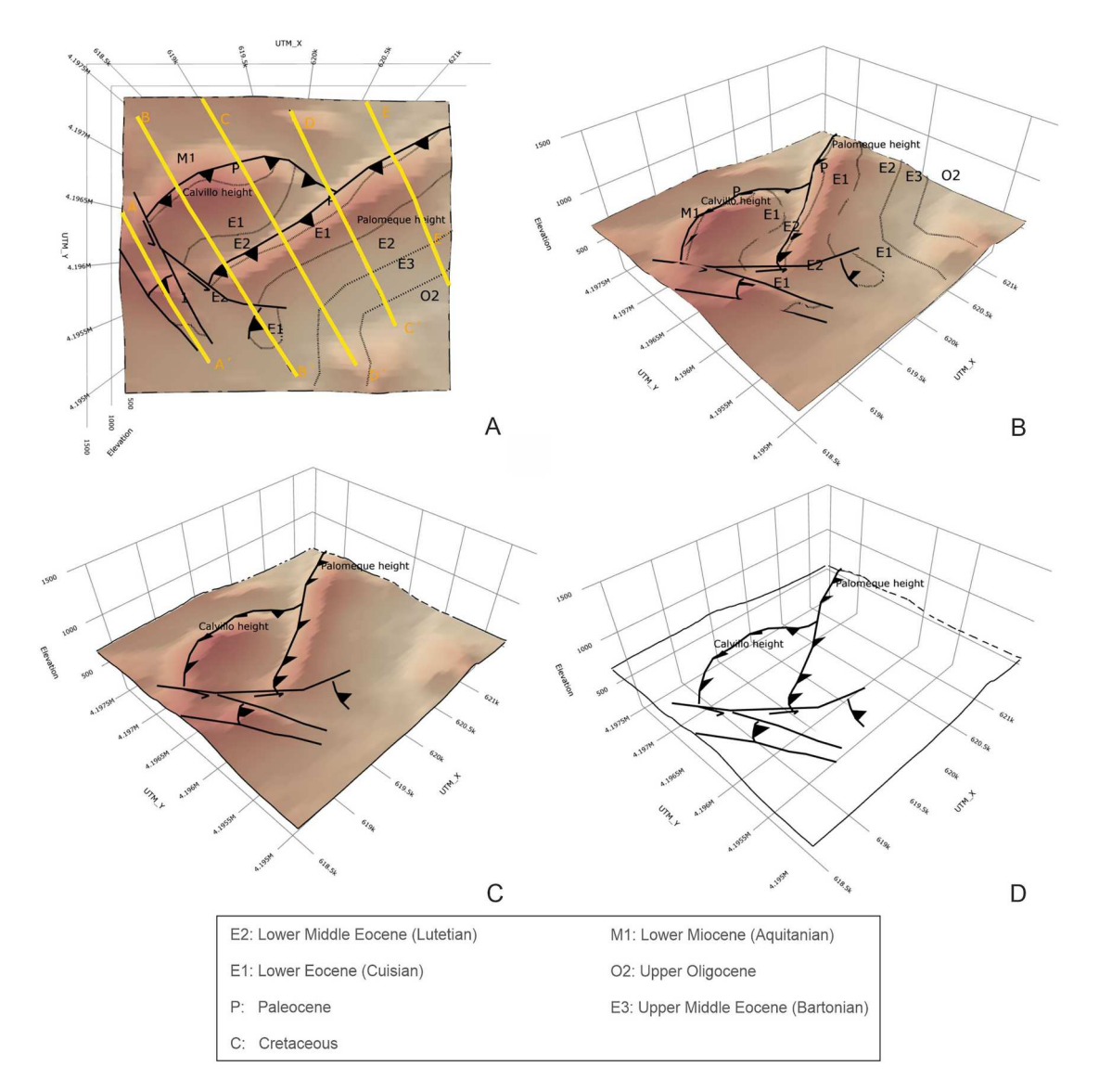

**Figure 9.** Different views of the interactive HTML geological map with real topography were performed using Python. [The HTML](https://doi.org/10.1080/17445647.2023.2282593) [files are available as Supplementary Materials \(Palom\\_map.html\).](https://doi.org/10.1080/17445647.2023.2282593) The defined stratigraphic formations, and the structural and stratigraphic contacts are shown. (A) upper view; (B) intermediate upper-lateral view from the SW only with the contacts and texts turned on; (C) intermediate upper-lateral view from the SW only with location texts and tectonic contacts turned on; (D) intermediate upper-lateral view from the SW only with location texts and tectonic contacts turned on.

the structural and stratigraphic contacts with respect the real topography and other geological surfaces since these are mathematically calculated. Finally, the HTML geological block diagram ([Figure 11](#page-12-0): Palom block.html available as supplementary material) whose lateral sides also represent geological cross sections, allows visualizing the structures and stratigraphic framework of the study area. All HTML models can be run with a simple internet browser (not needing additional software). It is allowed to see any views, zoom in and out on detail and export to jpg any part of the model at user choice. Concluding, all the exposed formerly indicates that Python tools (Numpy, Matplotlib and Sympy, among others) are easy to run tools and ergonomic applications for mapping and modeling of geological structures in a deformed area such the Palomeque key-case. The proposed models are interactive and allow measuring proportions or properties at choice of users while representing, what is very interesting for applied geology such geotechnical, and mining (and fluid reservoirs) research. There is a lot of commercial software available for 3D visualizing and modelling. Contrarily, free software is much less available. In the literature, until now, papers aimed to modeling of geological structures without geological information coming from drilling or geophysics studies (only with classical mapping geological information) are very scarces. All presented here indicates that Python tools and packages could be very useful in classical geological modeling. Several Jupyter notebooks were generated (Copernicus.ipynb, Geological cross-sections.ipynb, Model\_color.ipynb, and Bolck.ipynb) and uploaded at [https://github.com/bullejos/A](https://github.com/bullejos/A-model-of-a-geological-structure-in-SE-Spain)[model-of-a-geological-structure-in-SE-Spain](https://github.com/bullejos/A-model-of-a-geological-structure-in-SE-Spain) for interested future users. In this repository, the

<span id="page-11-0"></span>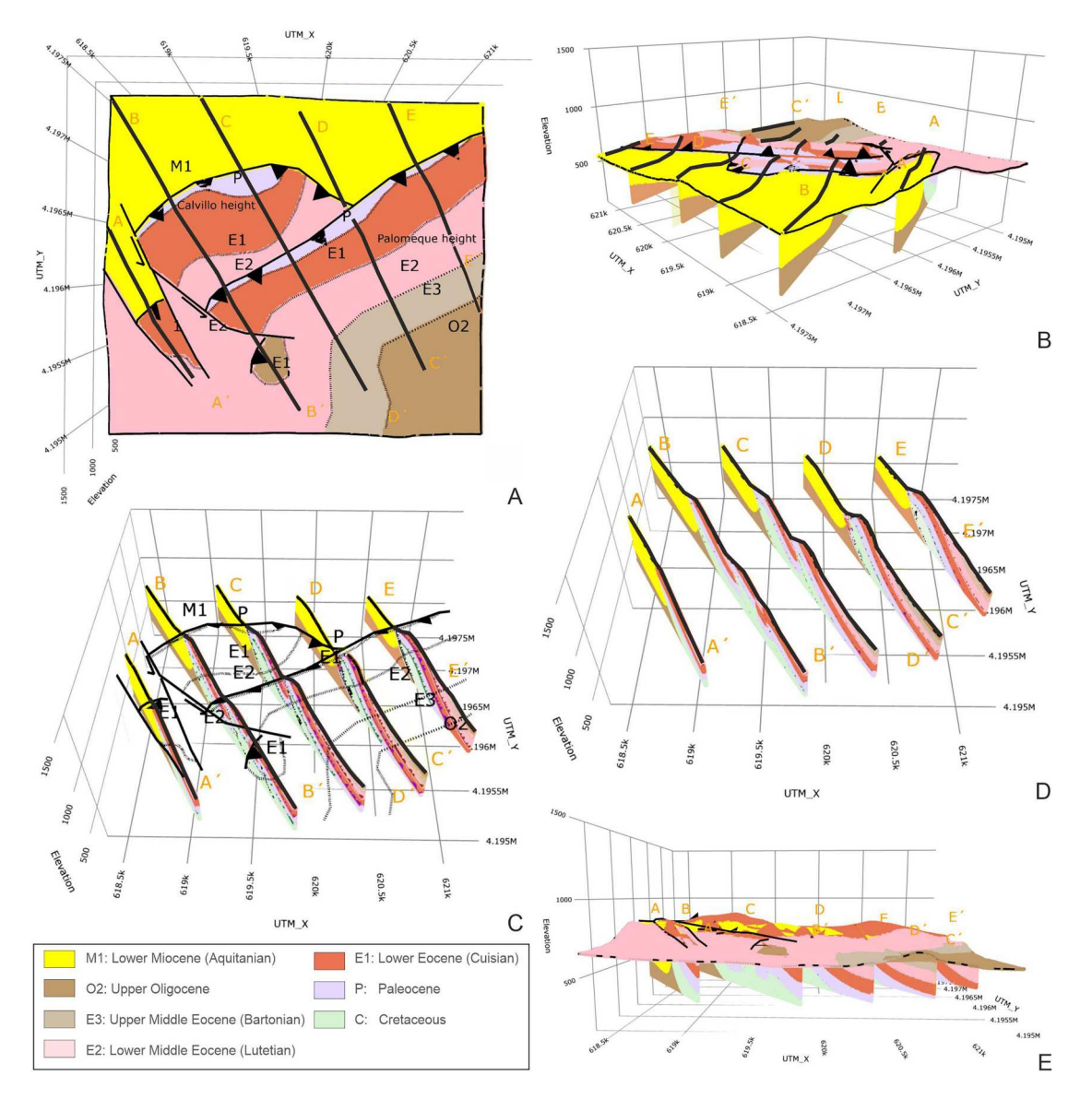

**Figure 10.** Different views of the HTML geological map and vertical sections with colors and real topography (Palom\_map [sections.html\)](https://doi.org/10.1080/17445647.2023.2282593). (A) upper view with all elements turned on; (B) intermediate upper-lateral view from the NW with all elements turned on; (C) intermediate upper-lateral view from the NW only with tectonic and stratigraphic contacts and vertical sections turned on; (D) intermediate upper-lateral view from the NW only with geological vertical section turned on; (E) lateral view from the S with all elements turned on.

geological data that we have used and also a readme file with the necessary instructions to run the notebooks can be found. In the Copernicus.ipynb notebook we explain how to treat kml files to get UTM coordinates and elevations. We also show how to define a grid that covers the area, with points in UTM coordinates, and then how to get latitude and longitude coordinates and elevations. In the Geological\_cross-sections.jpynb notebook, we explain how to calculate the intersections of the geological elements with the planes that define the geological cross-sections. Then we give a strategy to define the control points of the Bezier curves that represent the geological contacts in each cross section. Finally, we use the curves associated with the geological contacts to define polygons that enclose the different materials that are located in each cross-section and thus we can color the different zones to obtain the

computerized versions. In the Model\_color.ipynb notebook we used the calculations done in Geological cross-sections.jpynb to integrate the cross-sections in a figure which model the geological elements in the study area. Finally, in the Block.jpynb notebook we follow the given methodology to build the cross-sections to obtain new sections following South-North and West-East directions that will represent the faces of a 300-meter-deep block of the area. We also covered this block at the bottom to make a compact block that can be viewed from any perspective. Although data processing in this work is burdensome, we have achieved a geological map and 3D visualizations which consist of pseudo-3D or 2 +1/2D models composed of several 2D images in a standard HTML format. This format does not require complex tools to be visualized and that is obtained in the absence of large databases covering the area. These

<span id="page-12-0"></span>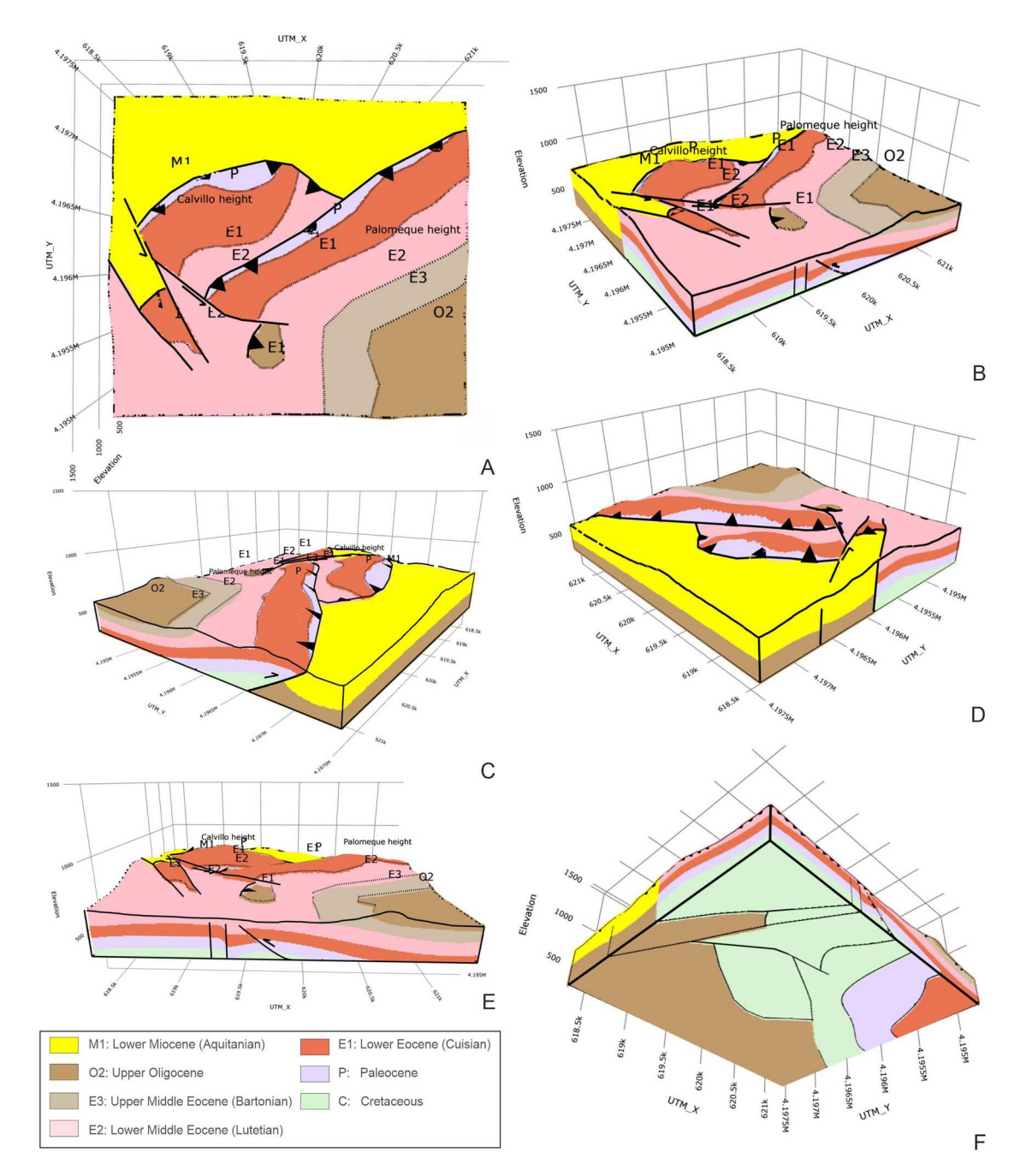

**Figure 11.** Different views of the HTML geological block diagram with colors and real topography [\(Palom\\_block.html\)](https://doi.org/10.1080/17445647.2023.2282593) with all the elements turned on. (A) upper view; (B) intermediate upper-lateral view from the NW; (C) intermediate upper-lateral view from the SW; (D) intermediate upper-lateral view from the SW; (E) intermediate upper-lateral view from the S; (F) lateral view from the S.

models have a real topography and the key points that allow the representation have been mathematically calculated, which makes the model more reflective of reality.

#### **Software**

The models have been obtained using Python programming language. The Jupyter Notebook web application is the interactive development environment in which we write and run Python code. The main Python packages we have used are: Plotly and Matplotlib as graphic libraries, Pandas for data analysis, and Numpy and Simpy as mathematics libraries. Apart from Python utilities, we use Google Earth pro and GPSVisualizer. The html supplementary materials can be opened with any web browser. The texts and the figures in the manuscript have been performed respectively with Microsoft Word and Corel Draw.

#### **Code availability**

Name of the code: A-3D-model-of-a-geological-structure-in-SE-Spain.

Contact: bullejos@ugr.es, +34 958 243375.

Year first available: 2023.

Hardware requirements: Any computer that can run Python 3.7.

Program language: Python.

Software required: Python 3.7 distribution (Anaconda distribution is recommended). Jupyter is the recommended IDE to use the notebooks.

Program size: 864 KB for the Python scripts and Jupyter notebooks and 6.5 MB for the data file.

The source codes are available for downloading at the link: [https://github.com/bullejos/A-model-of-a](https://github.com/bullejos/A-model-of-a-geological-structure-in-SE-Spain)[geological-structure-in-SE-Spain](https://github.com/bullejos/A-model-of-a-geological-structure-in-SE-Spain).

#### **Acknowledgments**

The authors would like to acknowledge the Spanish Ministry of Science and Innovation Research Project PID2020- 114381GB-100, semigrupos.ugr.es from University of Granada and Research Groups FQM-343 of the Junta de Andalucía, and Research Groups and Projects of the Generalitat Valenciana-University of Alicante, for financial support. The work done by the two reviewers is greatly appreciated.

#### **Disclosure statement**

No potential conflict of interest was reported by the authors.

#### **Funding**

This work was supported by Ministerio de Ciencia e Innovación: [Grant Number PID2020-114381GB-100].

#### **Authorship contribution**

Manuel Bullejos: creation of HTML models using Python programing language. Manuel Martín-Martín: geological information and figures in this article. Both authors: redaction of the manuscript.

#### **ORCID**

*Manuel Bullejos* <http://orcid.org/0000-0001-6914-8052> *Manuel Martín-Martín* [http://orcid.org/0000-0002-5797-](http://orcid.org/0000-0002-5797-9892)  [9892](http://orcid.org/0000-0002-5797-9892)

#### **References**

- <span id="page-13-15"></span>Adamczyk, J., & Tiede, D. [\(2017](#page-2-0)). ZonalMetrics - a Python toolbox for zonal landscape structure analysis. *Computers & Geosciences 99*, 91–99.
- <span id="page-13-8"></span>Belayouni, H., Guerrera, F., Martin-Martin, M., Le Breton, E., & Tramontana, M. ([2023\)](#page-2-1). The Numidian formation and its lateral successions (Central-Western Mediterranean): A review. *International Geology Review*, 1–33. [https://doi.org/10.1080/00206814.2023.](https://doi.org/10.1080/00206814.2023.2199429)  [2199429](https://doi.org/10.1080/00206814.2023.2199429)
- <span id="page-13-11"></span>Bueno, A., Zuccarello, L., Díaz-Moreno, A., Woollam, J., Titos, M., Benítez, C., Álvarez, I., Prudencio, J., & De Angelis, S. [\(2020](#page-2-2)). PICOSS: Python Interface for the Classification of Seismic Signals. *Computers & Geosciences 142*, 104531.
- <span id="page-13-5"></span>Bullejos, M., Cabezas, D., Martín-Martín, M., & Alcalá, F. J. [\(2022a\)](#page-2-3). A Python application for visualizing the 3D

stratigraphic architecture of the onshore Llobregat River Delta in NE Spain. *Water*, *14*(12), 1882. [https://www.](https://www.mdpi.com/2073-4441/14/12/1882) [mdpi.com/2073-4441/14/12/1882](https://www.mdpi.com/2073-4441/14/12/1882)

- <span id="page-13-6"></span>Bullejos, M., Cabezas, D., Martín-Martín, M., & Alcalá, F. J. ([2022b\)](#page-2-3). A k-nearest neighbors algorithm in Python for visualizing the 3D stratigraphic architecture of the Llobregat River Delta in NE Spain. *Journal of Marine Science and Engineering*, *10*(7), 986. [https://doi.org/10.](https://doi.org/10.3390/jmse10070986) [3390/jmse10070986](https://doi.org/10.3390/jmse10070986)
- <span id="page-13-7"></span>Bullejos, M., Cabezas, D., Martín-Martín, M., & Alcalá, F. J. ([2023](#page-2-3)). Confidence of a k-nearest neighbors Python algorithm for the 3D visualization of sedimentary porous media. *Journal of Marine Science and Engineering*, *11*(1), 60. <https://doi.org/10.3390/jmse11010060>
- <span id="page-13-16"></span>Bullejos, M., & Martín-Martín, M. [\(2023\)](#page-7-2). A Python Application for Visualizing an Imbricate Thrust System: Palomeque Duplex (SE, Spain). *Geosciences*, *13*, 207.
- <span id="page-13-13"></span>Casanova-Arenillas, S., Rodríguez-Tovar, F. J., & Martínez-Ruiz, F. ([2020\)](#page-2-4). Applied ichnology in sedimentary geology: Python scripts as a method toautomatize ichnofabric analysis in marine core images. *Computers & Geosciences 136*, 104407.
- <span id="page-13-12"></span>Cavalcanti Bezerra Guedes, V. J., Ramalho Maciel, S. T., & Rocha, M. P. ([2022](#page-2-2)). Refrapy: A Python program for seismic refraction data analysis. *Computers & Geosciences 159*, 105020.
- <span id="page-13-2"></span>Evangelidis, K., Papadopoulos, T., Papatheodorou, K., Mastorokostas, P., & Hilas, C. [\(2018\)](#page-2-5). 3D geospatial visualizations: Animation and motion effects on spatial objects. *Computers & Geosciences*, *111*, 200–212. [https://](https://doi.org/10.1016/j.cageo.2017.11.007) [doi.org/10.1016/j.cageo.2017.11.007](https://doi.org/10.1016/j.cageo.2017.11.007)
- <span id="page-13-17"></span>Fontboté, J. M. [\(1970\)](#page-9-0). Hoja 79 de Murcia (Serie Primera: escala 1:200.000). Plan MAGNA, IGME.
- <span id="page-13-1"></span>Ford, J., Mathers, S., Royse, K., Aldiss, D., & Morgan, D. J. R. ([2010](#page-1-0)). Geological 3D modelling: Scientific discovery and enhanced understanding of the subsurface, with examples from the UK. *Zeitschrift der Deutschen Gesellschaft für Geowissenschaften*, *161*(2), 205–218. [https://doi.org/10.](https://doi.org/10.1127/1860-1804/2010/0161-0205) [1127/1860-1804/2010/0161-0205](https://doi.org/10.1127/1860-1804/2010/0161-0205)
- <span id="page-13-14"></span>Fuentes, I., Padarian, J., Iwanaga, T., & Willem Vervoort, R. ([2020](#page-2-6)). 3D lithological mapping of borehole descriptions using word embeddings. *Computers & Geosciences 141*, 104516.
- <span id="page-13-9"></span>Guerrera, F., Martín-Martín, M., & Tramontana, M. ([2021\)](#page-2-1). Evolutionary geological models of the central-western peri-Mediterranean chains: A review. *International Geology Review*, *63*(1), 65–86. [https://doi.org/10.1080/](https://doi.org/10.1080/00206814.2019.1706056) [00206814.2019.1706056](https://doi.org/10.1080/00206814.2019.1706056)
- <span id="page-13-3"></span>Hobona, G., James, P., & Fairbairn, D. [\(2006\)](#page-2-5). Web-based visualization of 3D geospatial data using Java3D. *IEEE Computer Graphics and Applications*, *26*(4), 28–33. <https://ieeexplore.ieee.org/document/1652923>
- <span id="page-13-4"></span>Husillos, C. [\(2022\)](#page-2-7). cesarhusrod/sarai\_piezo\_precip: Mejora de la documentación (v1.0.1). Zenodo. [https://doi.org/10.](https://doi.org/10.5281/zenodo.7197288) [5281/zenodo.7197288](https://doi.org/10.5281/zenodo.7197288)
- <span id="page-13-10"></span>Jabaloy-Sánchez, A., Martín-Algarra, A., Padrón-Navarta, J. A., Martín-Martín, M., Gómez-Pugnaire, M. T., Sánchez-Vizcaíno, V. L., & Garrido, C. J. [\(2019\)](#page-2-1). Lithological successions of the internal zones and flysch trough units of the betic chain. In C. Quesada & J. T. Oliveira (Eds.), *The geology of Iberia: A geodynamic approach, regional geology reviews* (pp. 377–432). Springer Nature.
- <span id="page-13-0"></span>Jackson, I. [\(2005](#page-1-1)). Addressing the real needs of all the users of geological information: The opportunities, issues and problems. In S. Ostaficzuk (Ed.), *The current role of geological mapping in geosciences. Proceedings of the NATO advanced research workshop on innovative applications*

*of GIS in geological cartography, Kazimierz Dolny, Poland, November 2003* (pp. 59–68). Springer.

- <span id="page-14-0"></span>Jessell, M. [\(2001\)](#page-1-0). Three-dimensional geological modelling of potential-field data. *Computers & Geosciences*, *27*(4), 455–465. [https://doi.org/10.1016/S0098-3004\(00\)00142-4](https://doi.org/10.1016/S0098-3004(00)00142-4)
- <span id="page-14-25"></span>Kampschuur, W., Langenberg, C. W., Baena, J., Velando, F., García-Monzón, G., Paquet, J., & Rondeel, H. E. ([1972](#page-9-1)). Hoja 932 de Coy (Serie Segunda: escala 1:50.000). Plan MAGNA, IGME.
- <span id="page-14-23"></span>Krieger, L., & Peacock, J. R. ([2014\)](#page-2-8). MTpy: A Python tool box for magnetotellurics. *Computers & Geosciences 72*, 167–175.
- <span id="page-14-17"></span>Martín-Martín, M. [\(1996](#page-2-9)). *El Terciario del Dominio Maláguide en Sierra Espuña (Cordillera Bética oriental, SE de España): estratigrafía y evolución paleogeográfica*  [Doctoral thesis]. Universidad de Granada. (299 pp.).
- <span id="page-14-4"></span>Martín-Martín, M., Bullejos, M., Cabezas, D., & Alcalá, F. J. [\(2023\)](#page-2-3). Using python libraries and k-nearest neighbors algorithms to delineate syn-sedimentary faults in sedimentary porous media. *Marine and Petroleum Geology*, *153*, 106283. [https://doi.org/10.1016/j.marpetgeo.2023.](https://doi.org/10.1016/j.marpetgeo.2023.106283)  [106283](https://doi.org/10.1016/j.marpetgeo.2023.106283)
- <span id="page-14-18"></span>Martín-Martín, M., El mamoune, B., Martín-Algarra, A., Martín-Pérez, J. A., & Serra-Kiel, J. ([1997\)](#page-2-9). Timing of deformation in the malaguide complex of the Sierra Espuña (SE Spain). geodynamic evolution of the internal betic zone. *Geologie en Mijnbow*, *75*, 309–316.
- <span id="page-14-13"></span>Martín-Martín, M., Guerrera, F., Miclăuş, C., & Tramontana, M. ([2020a](#page-2-10)). Similar oligo-miocene tectono-sedimentary evolution of the paratethyan branches represented by the moldavidian basin and maghrebian flysch basin. *Sedimentary Geology*, *396*, 105548. [https://](https://doi.org/10.1016/j.sedgeo.2019.105548)  [doi.org/10.1016/j.sedgeo.2019.105548](https://doi.org/10.1016/j.sedgeo.2019.105548)
- <span id="page-14-15"></span>Martín-Martín, M., Guerrera, F., Tosquella, J., & Tramontana, M. [\(2020c](#page-2-11)). Paleocene-Lower eocene carbonate platforms of westernmost tethys. *Sedimentary Geology*, *404*, 105674. [https://doi.org/10.1016/j.sedgeo.](https://doi.org/10.1016/j.sedgeo.2020.105674)  [2020.105674](https://doi.org/10.1016/j.sedgeo.2020.105674)
- <span id="page-14-16"></span>Martín-Martín, M., Guerrera, F., Tosquella, J., & Tramontana, M. [\(2021](#page-2-12)). Middle eocene carbonate platforms of the westernmost tethys. *Sedimentary Geology*, *415*, 105861. [https://doi.org/10.1016/j.sedgeo.2021.](https://doi.org/10.1016/j.sedgeo.2021.105861)  [105861](https://doi.org/10.1016/j.sedgeo.2021.105861)
- <span id="page-14-14"></span>Martín-Martín, M., Guerrera, M., & Tramontana, M. [\(2020b](#page-2-10)). Geodynamic implications of the latest Chattian-Langhian central-western peri-Mediterranean volcano-sedimentary event: A review. *The Journal of Geology*, *128*(1), 29–43. <https://doi.org/10.1086/706262>
- <span id="page-14-5"></span>Martín-Martín, M., & Martín-Algarra, A. ([2002\)](#page-2-13). Thrust sequence and syntectonic sedimentation in a piggy-back basin: The oligo-aquitanian mula-pliego basin (internal betic zone, SE Spain). *Comptes Rendus Geoscience*, *334*(5), 363–370. [https://doi.org/10.1016/S1631-0713\(02\)01757-1](https://doi.org/10.1016/S1631-0713(02)01757-1)
- <span id="page-14-8"></span>Martín-Martín, M., Martín-Rojas, I., Caracuel, J. E., Estévez-Rubio, A., Martín-Algarra, A., & Sandoval, J. ([2006a](#page-2-14)). Tectonic framework and extensional pattern of the malaguide complex from sierra espuña (internal betic zone) during jurassic-cretaceous: Implications for the westernmost tethys geodynamic evolution. *International Journal of Earth Sciences*, *95*, 815–826.
- <span id="page-14-9"></span>Martín-Martín, M., & Robles-Marín, P. [\(2020\)](#page-2-15). Alternative methods for calculating compaction in sedimentary basins. *Marine and Petroleum Geology*, *113*, 104132. <https://doi.org/10.1016/j.marpetgeo.2019.104132>
- <span id="page-14-6"></span>Martín-Martín, M., Sanz de Galdeano, C., García-Tortosa, F. J., & Martín-Rojas, I. [\(2006b](#page-2-16)). Tectonic units from the Sierra Espuña - Mula area (SE Spain): implication

on the triassic paleogeography and the geodynamic evolution for the Betic-Rif internal zone. *Geodinamica Acta*, *19*(1), 1–15. <https://doi.org/10.3166/ga.19.1-15>

- <span id="page-14-19"></span>Martín-Martín, M., Serra-Kiel, J., El Mamoune, B., Martín-Algarra, A., & Serrano, F. [\(1998](#page-2-14)). The Paleocene of the eastern malaguides (Betic Cordillera, Spain): stratigraphy and paleogeography. *Comptes Rendus Geoscience*, *326*, 35–41.
- <span id="page-14-7"></span>Martin-Rojas, I., Sanz de Galdeano, C., Martín-Martín, M., & García-Tortosa, F. J. ([2007](#page-2-16)). Geometry and kinematics of an antiformal stack deduced from brittle structures. Example of the Internal Betic Zone in the Sierra Espuña (province of Murcia, Spain). *Comptes Rendus Geoscience*, *339*(7), 506–515. [https://doi.org/10.1016/j.](https://doi.org/10.1016/j.crte.2007.04.005) [crte.2007.04.005](https://doi.org/10.1016/j.crte.2007.04.005)
- <span id="page-14-20"></span>Matott L. Shawn, Kenny Leung, & Junyoung Sim. ([2011\)](#page-2-17). Application of MATLAB and Python optimizer stotwocase studies involving groundwater flow and contaminant transport modeling. *Computers & Geosciences 37*, 1894– 1899.
- <span id="page-14-21"></span>Memari S. Sama, & Clement T. Prabhakar. [\(2021\)](#page-2-17). PySWR-A Python code for fitting soil water retention functions. *Computers & Geosciences 156*, 104897.
- <span id="page-14-2"></span>Miao, R., Song, J., & Zhu, Y. ([2017](#page-2-7)). 3D geographic scenes visualization based on WebGL. In *6th international conference on agro-geoinformatics* (Vol. 1, pp. 1–6). IEEE. [https://ieeexplore.ieee.org/stamp/stamp.jsp?](https://ieeexplore.ieee.org/stamp/stamp.jsp?tp=%26arnumber=8046999) [tp=&arnumber=8046999](https://ieeexplore.ieee.org/stamp/stamp.jsp?tp=%26arnumber=8046999)
- <span id="page-14-10"></span>Moliner-Aznar, S., Martín-Martín, M., Rodríguez-Estrella, T., & Romero-Sánchez, G. [\(2021\)](#page-2-18). The cenozoic malaguide basin from Sierra Espuña (Murcia, S Spain): An example of geological heritage. *Geosciences*, *11*(34), 11010034. [https://doi.org/10.3390/](https://doi.org/10.3390/geosciences11010034) [geosciences11010034](https://doi.org/10.3390/geosciences11010034)
- <span id="page-14-12"></span>Perri, F., Critelli, S., Martín-Algarra, A., Martín-Martín, M., Perrone, V., Mongelli, G., & Zattin, M. [\(2013\)](#page-2-19). Triassic redbeds in the malaguide complex (Betic Cordillera — Spain): petrography, geochemistry and geodynamic implications. *Earth-Science Reviews*, *117*, 1–28. [https://](https://doi.org/10.1016/j.earscirev.2012.11.002) [doi.org/10.1016/j.earscirev.2012.11.002](https://doi.org/10.1016/j.earscirev.2012.11.002)
- <span id="page-14-11"></span>Perri, F., Critelli, S., Martín-Martín, M., Montone, S., & Amendola, U. [\(2017\)](#page-2-18). Unravelling hinterland and offshore palaeogeography from pre-to-syn-orogenic clastic sequences of the Betic Cordillera (Sierra Espuña), Spain. *Palaeogeography, Palaeoclimatology, Palaeoecology*, *468*, 52–69. [https://doi.org/10.1016/j.](https://doi.org/10.1016/j.palaeo.2016.11.049) [palaeo.2016.11.049](https://doi.org/10.1016/j.palaeo.2016.11.049)
- <span id="page-14-3"></span>Pyrcz, M. [\(2023](#page-2-20)). GeostatsGuy lectures. [https://www.](https://www.youtube.com/c/GeostatsGuyLectures) [youtube.com/c/GeostatsGuyLectures](https://www.youtube.com/c/GeostatsGuyLectures)
- <span id="page-14-24"></span>Rivillas-Ospina, German, Diego Casas, Mauro Antonio Maza-Chamorro, Marianella Bolívar, Gabriel Ruiz, Roberto Guerrero, José M. Horrillo-Caraballo, Milton Guerrero, Karina Díaz, Roberto del Rio, & Erick Campos. ([2022\)](#page-3-1). APPMAR 1.0: A Python application for downloading and analyzing of WAVEWATCH III® wave and wind data. *Computers & Geosciences 162*, 105098.
- <span id="page-14-1"></span>Rohmer, O., Bertrand, E., Mercerat, E. D., Régnier, J., Pernoud, M., Langlaude, P., & Alvarez, M. ([2020\)](#page-1-0). Combining borehole log-stratigraphies and ambient vibration data to build a 3D model of the lower Var valley, nice (France). *Engineering Geology*, *270*, 105588. <https://doi.org/10.1016/j.enggeo.2020.105588>
- <span id="page-14-22"></span>Scharf, T., Kirkland, C. L., Daggitt, M. L., Barham, M., & Puzyrev, V. ([2022\)](#page-2-21). AnalyZr: A Python application for zircon grain image segmentation and shape analysis. *Computers & Geosciences 162*, 105057.
- <span id="page-15-1"></span>Semmo, A., Trapp, M., Jobst, M., & Döellner, J. ([2015](#page-2-20)). Cartography-oriented design of 3D geospatial information visualization–overview and techniques. *The Cartographic Journal*, *52*(2), 95–106. [https://doi.org/10.](https://doi.org/10.1080/00087041.2015.1119462)  [1080/00087041.2015.1119462](https://doi.org/10.1080/00087041.2015.1119462)
- <span id="page-15-2"></span>Tent-Manclu, J. E., Martín-Martín, M., Martín-Pérez, J. A., & Serrano, F. ([2001\)](#page-2-19). Structural evolution of the early miocene in the eastern betic internal-external zone boundary (SE Spain). *Bulletin de la Société Géologique de France*, *172*(1), 41–47. [https://doi.org/10.2113/172.1.](https://doi.org/10.2113/172.1.41)  [41](https://doi.org/10.2113/172.1.41)
- <span id="page-15-3"></span>Tonini, R., Sandri, L., & Thompson, M. A. ([2015\)](#page-2-22). PyBetVH: A Python tool for probabilistic volcanic hazard assessment and for generation of Bayesian hazard curves and maps. *Computers & Geosciences 79*, 38–46.
- <span id="page-15-0"></span>Wycisk, P., Hubert, T., Gossel, W., & Neumann, C. ([2009](#page-1-0)). High-resolution 3D spatial modelling of complex geological structures for an environmental risk assessment of abundant mining and industrial megasites. *Computers & Geosciences*, *35*(1), 165–182. [https://doi.](https://doi.org/10.1016/j.cageo.2007.09.001)  [org/10.1016/j.cageo.2007.09.001](https://doi.org/10.1016/j.cageo.2007.09.001)

#### **Cited websites**

3D Geomodeller. <https://www.intrepid-geophysics.com/> Albion. <https://gitlab.com/Oslandia/albion>

ArcGis. <https://www.esri.es/es-es/arcgis/productos/ind>

- Autocad Civil. <https://www.autodesk.com/>
- Gempy. <https://www.gempy.org>

GeoPandas. <https://geopandas.org/en/stable>

Geoscene 3D. <https://geoscene3d.com/>

- GISgeography. [https://gisgeography.com/python-libraries](https://gisgeography.com/python-libraries-gis-mapping)[gis-mapping](https://gisgeography.com/python-libraries-gis-mapping)
- Gocad. <https://www.emerson.com/es-es/automation/roxar>
- MOVE. [https://www.petex.com/products/move-suite/](https://www.petex.com/products/move-suite/move/) [move/](https://www.petex.com/products/move-suite/move/)
- OSGeo. <https://www.osgeo.org/>
- Parpoil. [https://oslandia.com/en/2020/07/09/geologie](https://oslandia.com/en/2020/07/09/geologie-open-source)[open-source](https://oslandia.com/en/2020/07/09/geologie-open-source)<br>PETREL. ht
- [https://www.software.slb.com/products/petrel/](https://www.software.slb.com/products/petrel/petrel-geology-and-modeling) [petrel-geology-and-modeling](https://www.software.slb.com/products/petrel/petrel-geology-and-modeling)
- Qgis. <https://qgis.org/en/site/><br>VOXL https://www.seec
- [https://www.seequent.com/products-solutions/](https://www.seequent.com/products-solutions/geosoft-oasis-montaj/voxi-earth-modelling-extension/) [geosoft-oasis-montaj/voxi-earth-modelling-extension/](https://www.seequent.com/products-solutions/geosoft-oasis-montaj/voxi-earth-modelling-extension/)